<span id="page-0-0"></span>[Comments, Clues, and Rants...](#page-2-0)

# Numerical Analysis and Computing Random Notes  $#5\frac{1}{2}$

Peter Blomgren,  $\langle$ blomgren.peter@gmail.com $\rangle$ 

Department of Mathematics and Statistics Dynamical Systems Group Computational Sciences Research Center San Diego State University San Diego, CA 92182-7720

<http://terminus.sdsu.edu/>

Fall 2014

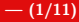

[Comments, Clues, and Rants...](#page-2-0)

# **Outline**

# 1 [Comments, Clues, and Rants...](#page-2-0)

- [Matlab Functions... as arguments to Matlab Functions](#page-2-0)
- **•** [Fancy "publishing" in Matlab...](#page-7-0)

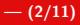

#### <span id="page-2-0"></span>Function Calls

Cute idea: sending the mathematical function as a string argument to the function —

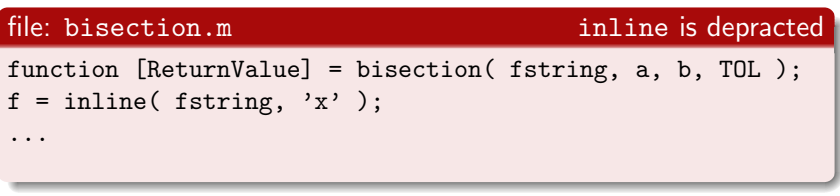

Matlab prompt

```
\gg my_root1 = bisection( 'sin(x)', -0.2, 0.5, 1e-8);
```
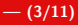

#### Function Calls — Other Variants, 1

#### file: bisection.m

```
function [ReturnValue] = bisection(f, a, b, TOL);
```

```
fa = f(a):
fb = f(b):
```

```
...
```
## Matlab prompt "Anonymous Functions" replace inline functions  $\Rightarrow$  F =  $\mathbb{O}(x)$  sin(x);  $\Rightarrow G = \mathbb{Q}(x)$  (sin(x)  $\cdot * \cos(x) \cdot * \exp(x)$ ;  $\gg$  my\_root2 = bisection( F, -0.2, 0.5, 1e-8);  $\gg$  my\_root3 = bisection( $G, -0.3, 0.4, 1e-10$ );

### Function Calls — Other Variants, 2

#### file: bisection.m inline is depracted

```
function [ReturnValue] = bisection(f_symb, a, b, TOL);
f = \text{mathFunction}( f\_symb );
```
#### Matlab prompt

...

```
>> syms x
\Rightarrow F = sin(x);
>> G = sin(x) + cos(x) + exp(x);\gg my_root2 = bisection( F, -0.2, 0.5, 1e-8);
\gg my_root3 = bisection(G, -0.3, 0.4, 1e-10);
```
#### Function Calls — Other Variants, 3

#### file: myGnarlyFunction.m

```
function [ReturnValue] = myGnarlyFunction(x);
```

```
ReturnValue =
(exp(sin(x.*cos(tan(x+pi/52))))+9).*sin(cos(x));
```
#### Matlab prompt

>> r4 = bisection( @myGnarlyFunction, -0.2, 0.5, 1e-8 );

#### Function Calls — help...

#### For more information

- >> help function
- >> help matlabFunction
	- **a** it has some cool features!
- >> help punct
	- See the entry for @ "At."
- >> help publish
	- If you want to do fancy "publishing" of your code

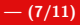

## <span id="page-7-0"></span>Publishing Example, 1/4

#### file: test\_pub.m

```
\%% This is the main driver...
% (cannot be a function for publishing)
%
xy = 1.4 : 0.001 : 1.6:fxy = myGnarlyFunction(xv);
r = bisection( @mvGnarlvFunction, 1.4, 1.6, 1e-5);
\frac{9}{6}plot(xv,fxv);
hold on
axis([min(xv) max(xv) min(fxv)*1.05 max(fxv)*1.05])
plot(r,myGnarlyFunction(r),'ro');
grid on
grid minor
hold off
```
# Publishing Example, 2/4

#### Matlab prompt

```
>> publish('test_pub', format_selection);
where format_selection \in \{ 'html', 'doc', 'ppt', 'xml', 'latex' }
```
#### Published result, part 1

```
\frac{9}{4}% This is the main driver...
% (cannot be a function for publishing)
\gammaxy = 1.4 : 0.001 : 1.6;
fxv = myGnarlyFunction(xv);
r = bisection( @myGnarlyFunction, 1.4, 1.6, 1e-5);
%
plot(xv,fxv);
hold on
axis([min(xv) max(xv) min(fxv)*1.05 max(fxv)*1.05])plot(r,myGnarlyFunction(r),'ro');
grid on
grid minor
hold off
```
# Publishing Example, 3/4

#### Published result, part 2

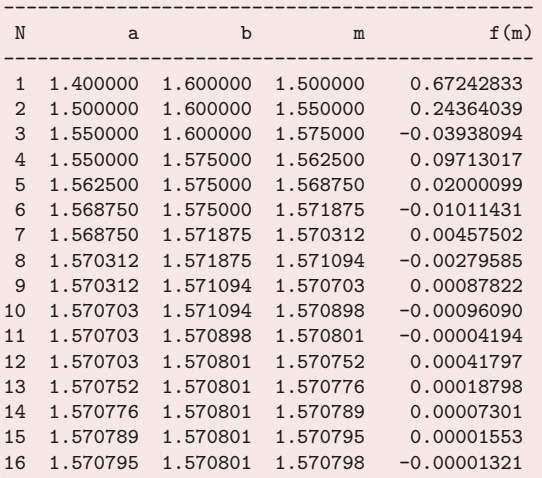

Peter Blomgren,  $\langle$ blomgren.peter@gmail.com $\rangle$  [Random Notes #5](#page-0-0) $\frac{1}{2}$ 

### <span id="page-10-0"></span>Publishing Example, 4/4

#### Published result, part 3

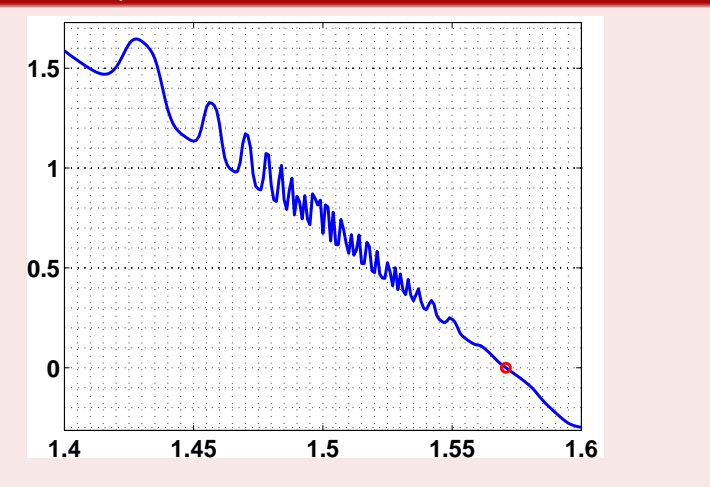

Peter Blomgren, (blomgren.peter@gmail.com) Random Notes  $#5\frac{1}{2}$